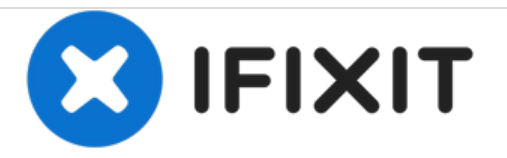

## **PowerMac G4 M5183 Grafikkarte**

PowerMac G4 M5183 Grafikkarte entfernen

Geschrieben von: Justin Petrilli

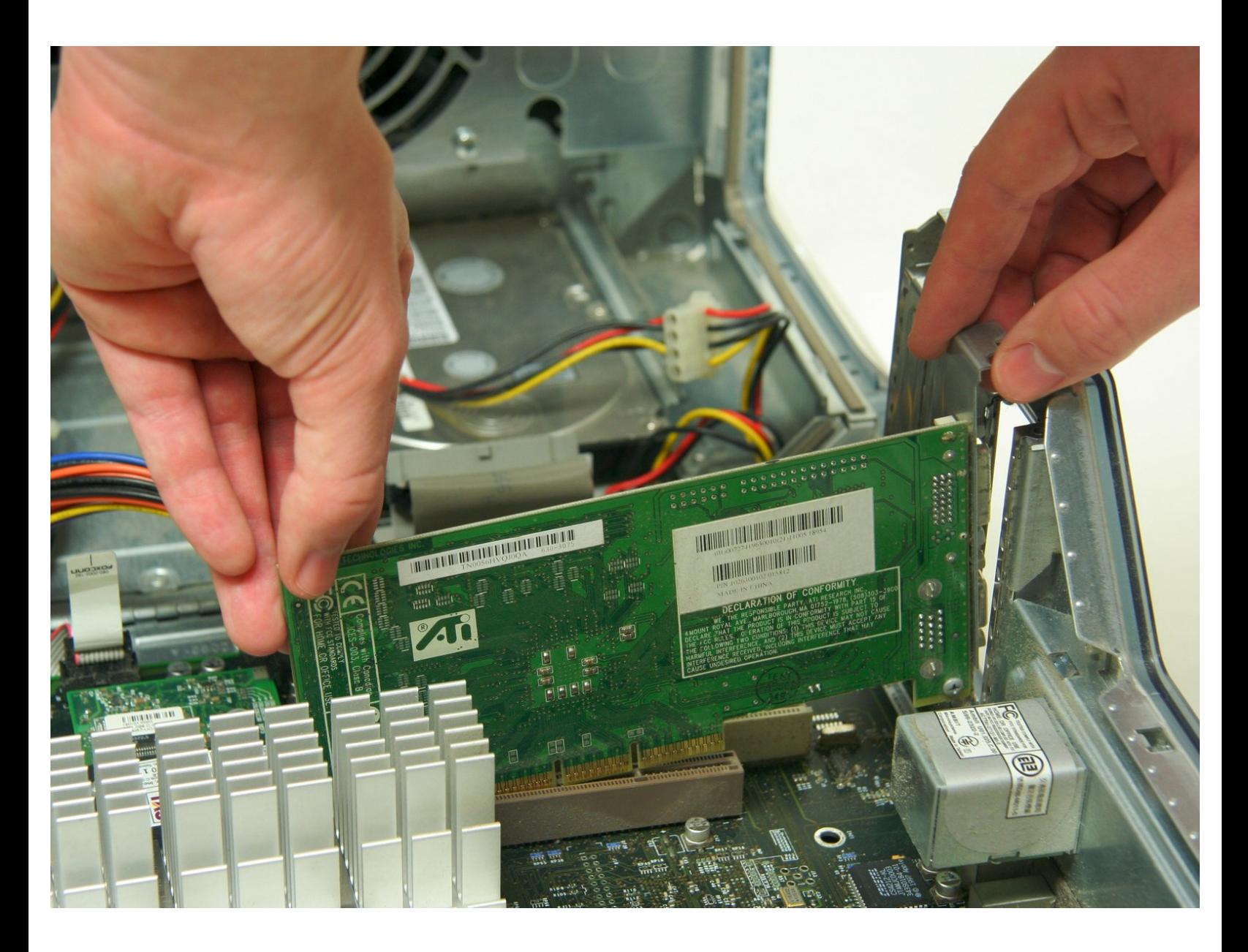

## **EINLEITUNG**

In dieser Anleitung erfährst du, wie man die Grafikkarte eines PowerMac G4 M5183 entfernst.

 $\sigma^{\mu}$ **WERKZEUGE:** Phillips #1 [Screwdriver](file:///Store/Tools/Phillips-1-Screwdriver/IF145-021) (1)

## **Schritt 1 — PowerMac G4 M5183 Gehäuse öffnen**

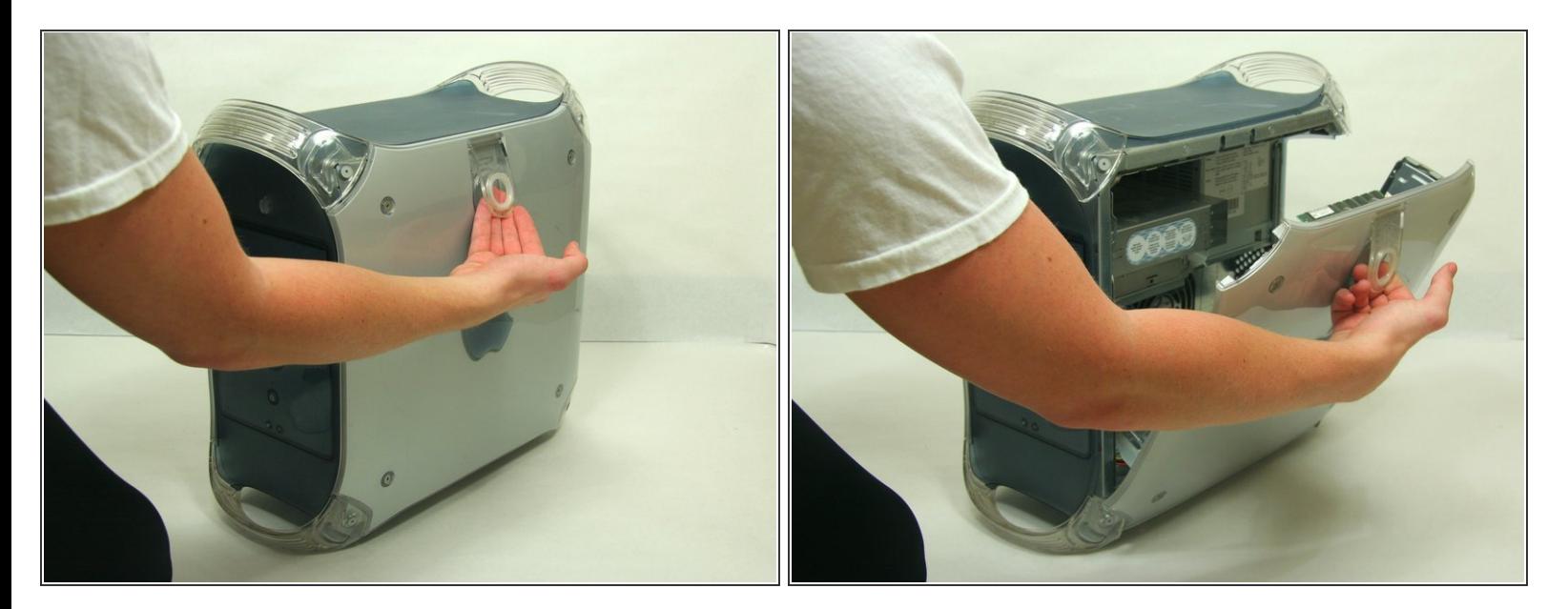

- Ziehe am äußerem Griff.
- Senke die Klappe herunter, bis sie sich auf deiner Arbeitsfläche befindet.
- Bevor du am Computer arbeitest, achte darauf, das der Netzstecker nicht eingesteckt ist. Fasse ein Objekt aus Metall an (Heizung), um jegliche statische Ladung zu entfernen, die den Computer beschädigen könnte. /<u>I</u>\

## **Schritt 2 — Grafikkarte**

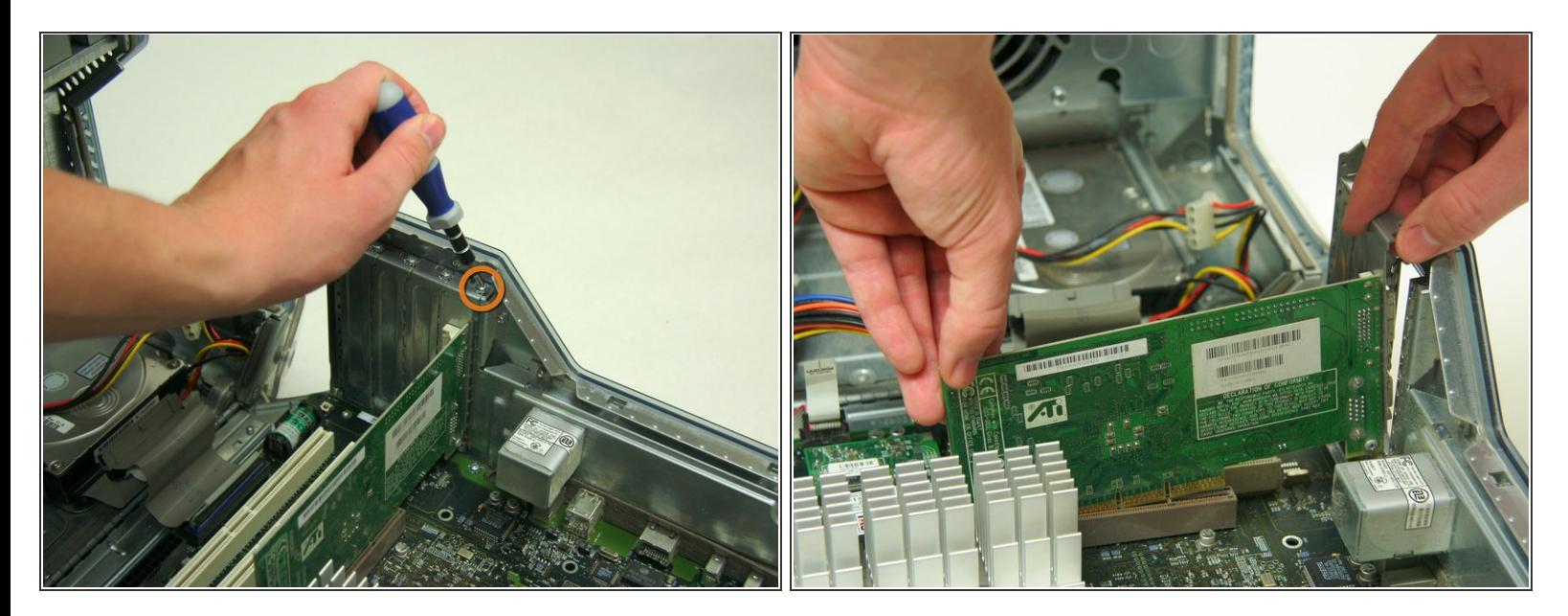

- Entferne die einzelne Schraube mit einem Kreuzschlitzschraubendreher #1.
- Ziehe die Grafikkarte nach oben und nehme sie heraus.

Um dein Gerät wieder zusammenzusetzen, folge dieser Anleitung in umgekehrter Reihenfolge.